## **BMW Data Repair Function**

### 1 Data Repair

• Supports modification of ISN , VIN and frequency in the CAS data

• Supports modification of ISN ,VIN in ECU data of N13, N20, N55 and B38 engine ECU.

The corresponding data type must be manually selected to modify the corresponding data, otherwise an error will be reported.

| 3MW Data Re              | pair        | Feature version:0007 | - × |
|--------------------------|-------------|----------------------|-----|
| Mileage:                 |             | Load Data            |     |
| Data Type                | CAS1        | -                    | -   |
|                          | CAS1        | Save Data            |     |
|                          | CAS2        |                      |     |
| Remote Rate              | CAS3        | Modify Rate          |     |
|                          | CAS4<br>N13 |                      |     |
|                          | N20         |                      |     |
| VIN:                     | N55         | Modify VIN           |     |
|                          | B38         |                      | -   |
| ISN:                     |             | Modify ISN           |     |
| -Calculate               |             |                      |     |
| <pre>     DME_ISN </pre> |             |                      |     |
| O EWS_ISN                |             |                      |     |
|                          |             | Calculate            |     |
| O KEY_CODE               |             |                      |     |

- How to know whether CAS data is encrypted? First, Use CGpro read CAS data.(CGDI BMW can read CAS4 CAS4+ data)

#### CAS1 CAS2 CAS3 CAS4 Modify Data

CAS1 CAS2 CAS3 CAS4 The CAS data is not encrypted, the CAS ISN and ECU ISN are the same in the CAS data.

How to replace CAS data? In the case your CAS data is corrupted , you will need to find donor dump from an identical vehicle, then you will need to change the VIN and ISN in donor cas dump. Remember to add key again

| BMW Data Re              | pair               | Feature v                    | ersion: | 0007        | 8 <del></del> | × |
|--------------------------|--------------------|------------------------------|---------|-------------|---------------|---|
| Mileage:                 | 243383             |                              |         | Load Data   |               |   |
| Data Type                | CAS3               |                              |         | Save Data   | D             |   |
| Remote Rate              | 315 MHz            |                              | •       | Modify Rate |               |   |
| VIN:                     | WBAVA33567KX70887  |                              |         | Modify VIN  |               |   |
| CAS ISN:                 | 1CDE1BCE1F22EAE8B4 | 4A07A75 <mark>24</mark> 06B3 | 9E      | Modify ISN  |               |   |
| -Calculate-              |                    |                              |         |             |               |   |
| <pre>     DME_ISN </pre> |                    |                              |         |             |               |   |
| O EWS_ISN                |                    |                              |         |             |               |   |
| O KEY_CODE               |                    |                              |         | Calculate   |               |   |
|                          |                    |                              |         |             |               |   |

# CAS3+ CAS4+ modify data

| 3MW Data Re              | epair         | Feature version                                                                      | on:0007     | _ ×  |
|--------------------------|---------------|--------------------------------------------------------------------------------------|-------------|------|
| Mileage:                 |               |                                                                                      | Load        | Data |
| Data Type                | CAS4          |                                                                                      | Save        | Data |
| Remote Rat               | ompt          |                                                                                      | ×           | Rate |
| VIN:                     | decrypt the l | data is CAS for encrypted version data. Do<br>SN?<br>yed as DME ISN after decryption | you need to | VIN  |
| ISN:                     |               | Yes                                                                                  | No          | ISN  |
| -Calculate               |               |                                                                                      |             |      |
| <pre>     DME_ISN </pre> |               |                                                                                      |             |      |
| O EWS_ISN                |               |                                                                                      | -           |      |
| O KEY CODE               |               |                                                                                      | Calcu       | late |

#### Click "No" will show you CAS ISN

| BMW Data Re              | pair               | Feature      | version: | 0007        |   | × |
|--------------------------|--------------------|--------------|----------|-------------|---|---|
| Mileage:                 | 129202             |              |          | Load Data   |   |   |
| Data Type                | CAS3               |              |          | Save Data   | j |   |
| Remote Rate              | 315 MHz            |              | -        | Modify Rate |   |   |
| VIN:                     | WBAPG56000NM15432  |              |          | Modify VIN  |   |   |
| CAS ISN:                 | C17C4BC747A998A9D0 | )5381EDB7865 | 775      | Modify ISN  |   |   |
| -Calculate-              |                    |              |          |             |   |   |
| <pre>     DME_ISN </pre> |                    |              |          |             |   |   |
| O EWS_ISN                |                    |              | -        |             |   |   |
| O KEY_CODE               |                    |              |          | Calculate   |   |   |

#### Click "YES "will show you ECU ISN

You will be asked to place the key of the original car into the CGDI coil. At this point, the car key of the data itself should be put in . (car A data puts car A key, car B data puts car B key).Or enter the corresponding key synchronization code (if the key synchronization code is entered incorrectly and the ECU ISN appears incorrectly)

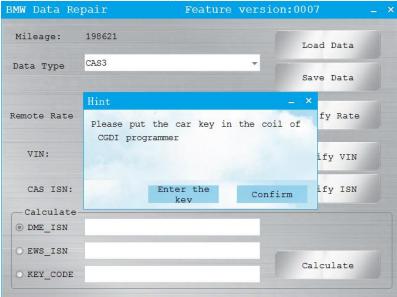

| BMW Data Re              | pair       | Feature version:0        | 007 <u> </u> |
|--------------------------|------------|--------------------------|--------------|
| Mileage:                 | 198621     |                          | Load Data    |
| Data Type                | CAS3       |                          | Save Data    |
|                          | Hint       | -                        | ×            |
| Remote Rate              | Please ent | er the original key data | a fy Rate    |
| VIN:                     |            |                          | ify VIN      |
| CAS ISN:                 |            | Confirm                  | ify ISN      |
| -Calculate               |            |                          |              |
| <pre>     DME_ISN </pre> |            |                          |              |
| O EWS_ISN                |            |                          | Calculate    |
| O KEY_CODE               |            |                          | Calculate    |
|                          |            |                          |              |

#### How to replace encrypted CAS data?

In the case your CAS data is corrupted , you will your DME ISN and you will need to find donor dump from an identical vehicle, then you will need to change the VIN and ISN in donor cas dump. write DME ISN to the donor dump, and then change the data as car A at the same frequency and the VIN.

• After loading the donor dump, click "No", and then write the original DME ISN to the location of CAS ISN. Then modify frequency and VIN same as car A. Save data, Write it to car A. Remember to add <u>dealer</u> key again

#### N13 N20 N55 B38 modify data

Load data, can not modify the frequency, other can be modified normally. After modification, save the data.

| BMW Data Re | pair               | Feature     | version: | 0007        | - | × |
|-------------|--------------------|-------------|----------|-------------|---|---|
| Mileage:    |                    |             |          | Load Data   |   |   |
| Data Type   | N20                |             | •        | Save Data   | Ď |   |
| Remote Rate |                    |             |          | Modify Rate |   |   |
| VIN:        | LBV5S3102GSM62149  |             |          | Modify VIN  |   |   |
| DME ISN:    | 5466D6025C6C4E6C5B | AA6A55270B8 | 2E8      | Modify ISN  |   |   |
| © DME_ISN   |                    |             |          |             |   |   |
| • EWS_ISN   |                    |             | - [      | Calculate   |   |   |
| C MEI_CODE  |                    |             |          |             |   |   |

### 2 Check if the data is incorrect

| MW Data Re               | pair           | Feature | version | :0007       | - |
|--------------------------|----------------|---------|---------|-------------|---|
| Mileage:                 | 0              |         |         | Load Data   |   |
| Data Type                | CAS2           |         | -       | Save Data   | D |
| Remote Rate              | 315 MHz        |         | -       | Modify Rate |   |
| VIN:                     | 償敨20050118?□□a |         |         | Modify VIN  |   |
| CAS ISN:                 | FFFF           |         |         | Modify ISN  |   |
| -Calculate               |                |         |         |             |   |
| <pre>     DME_ISN </pre> |                |         |         |             |   |
| O EWS_ISN                |                |         |         |             |   |
| O KEY CODE               |                |         |         | Calculate   |   |

You can load the data in and the wrong place will show up

### 3 Calculate DME ISN, CAS ISN and Key code

Supports CAS4+ FEM BDC version and calculates a third data based on two data sets

| BMW Data Re              | pair      | Feature versio | n:0007 –    | × |
|--------------------------|-----------|----------------|-------------|---|
| Mileage:                 |           |                | Load Data   |   |
| Data Type                | CAS1      | -              | Save Data   |   |
| Remote Rate              | 315 MHz L | -              | Modify Rate |   |
| VIN:                     |           |                | Modify VIN  |   |
| ISN:                     |           |                | Modify ISN  |   |
| -Calculate               |           |                |             |   |
| <pre>     DME_ISN </pre> |           |                |             |   |
| O EWS_ISN                |           |                |             |   |
| O KEY_CODE               |           |                | Calculate   | ] |

## 4 Error report

a An error is reported when the loaded data and the selected data type are inconsistent

| 3MW Data Re              | pair    | Feature version          | on:0007 _ > |
|--------------------------|---------|--------------------------|-------------|
| Mileage:                 |         |                          | Load Data   |
| Data Type                | CAS1    | •                        | Save Data   |
| Remote Rate              | 315 MHz | Error                    | Modify Rate |
| VIN:                     |         | File verification failed | Modify VIN  |
| ISN:                     |         | 确定                       | Modify ISN  |
| -Calculate               |         |                          |             |
| <pre>     DME_ISN </pre> |         |                          |             |
| O EWS_ISN                |         |                          |             |
| O KEY CODE               |         |                          | Calculate   |

### b An error is reported when the loaded flash data

| BMW Data Rej             | pair      | Feature versi       | on:0007 _ × |
|--------------------------|-----------|---------------------|-------------|
| Mileage:                 |           |                     | Load Data   |
| Data Type                | CAS3      |                     | Save Data   |
| Remote Rate              | 315 MHz : | Error               | Modify Rate |
| VIN:                     |           | Incorrect file type | Modify VIN  |
| ISN:                     |           | 确定                  | Modify ISN  |
| -Calculate-              |           |                     |             |
| <pre>     DME_ISN </pre> |           |                     |             |
| O EWS_ISN                |           |                     | Calaviata   |
| O KEY_CODE               |           |                     | Calculate   |